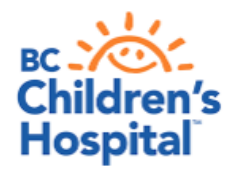

**Services Authority** Province-wide solutions.<br>Better health.

## **Android Device Quick Tips Getting Started with Virtual Health Visits**

If you choose to use your Android device such as Android phone or tablet, the following instructions will help you to get started with your first virtual health visit via Skype for Business.

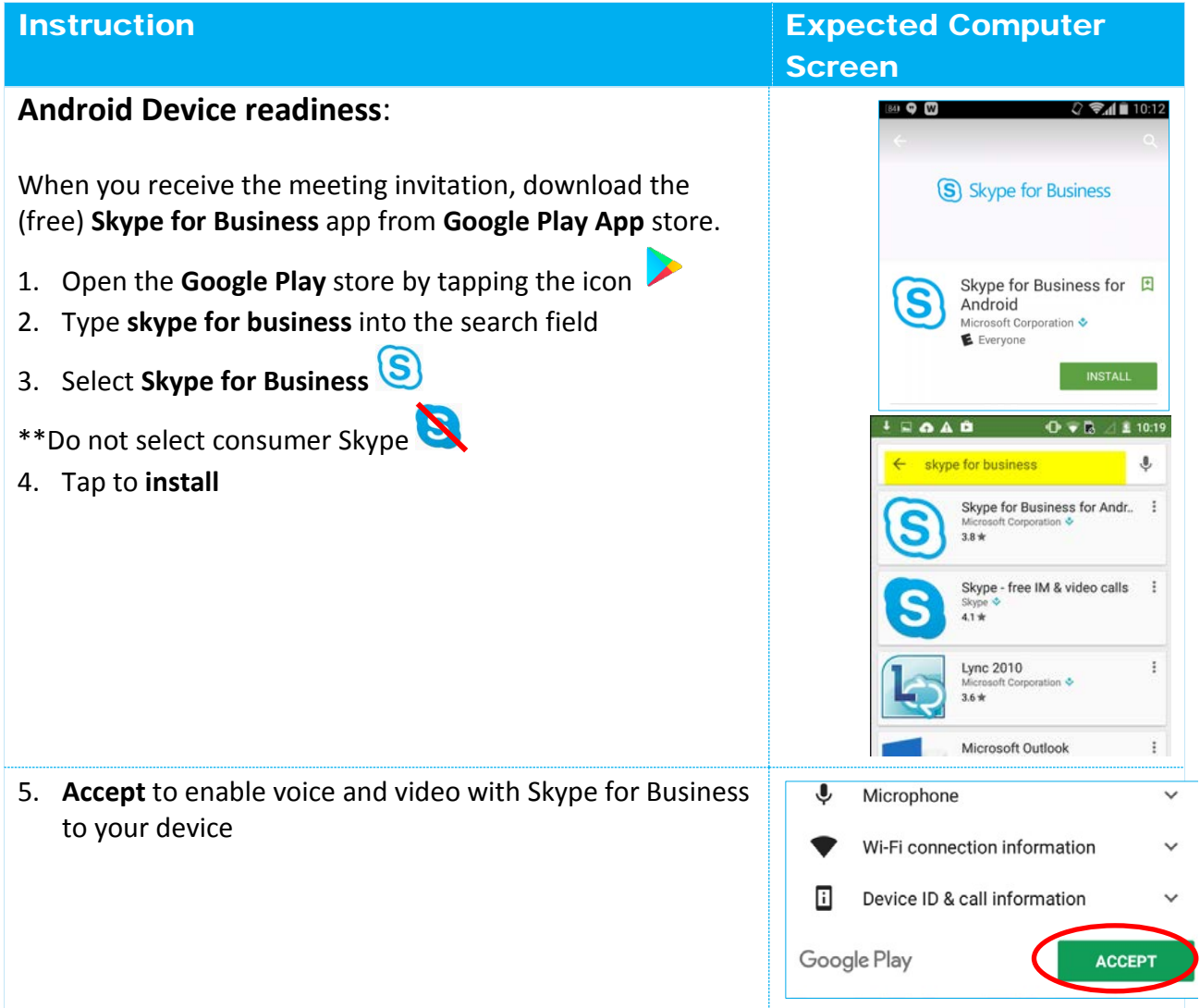

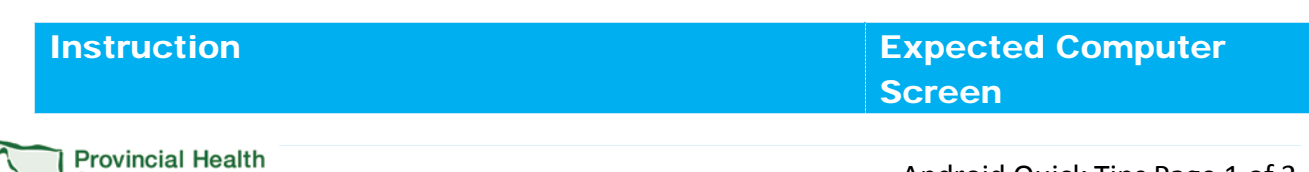

Android Quick Tips Page 1 of 3 Updated: Aug 21, 2018

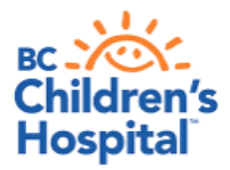

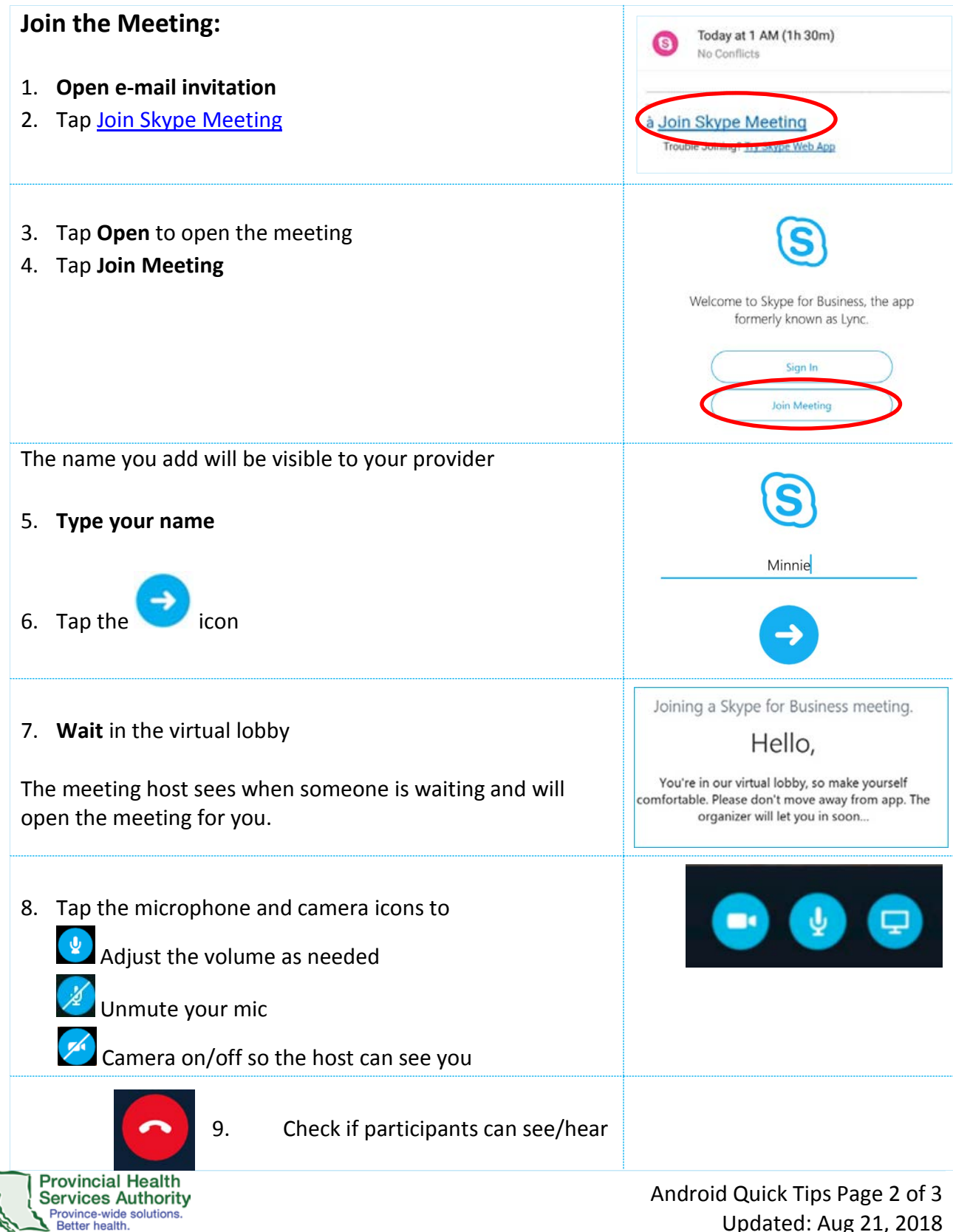

Updated: Aug 21, 2018

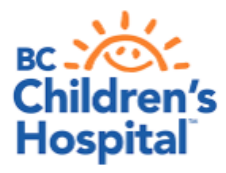

one another.

10. Tap to leave the meeting once complete

11. **Exit Meeting** 

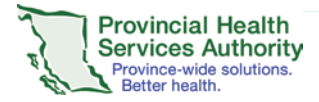